# **eTrex Venture® Cx and Legend® Cx**

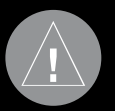

## **ВВЕДЕНИЕ**

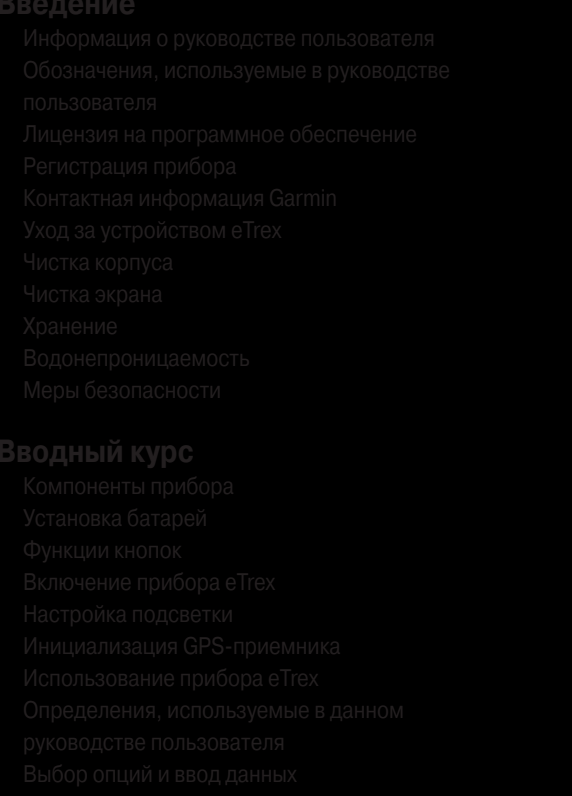

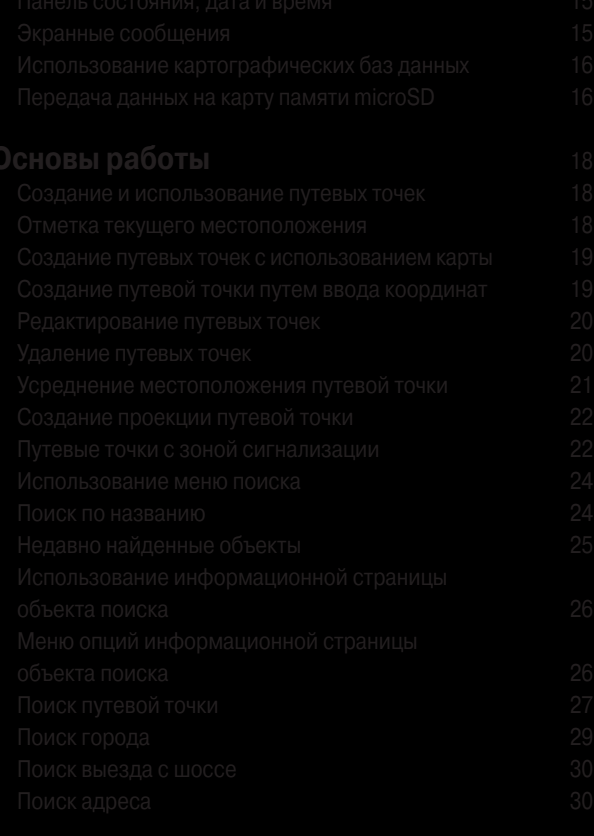

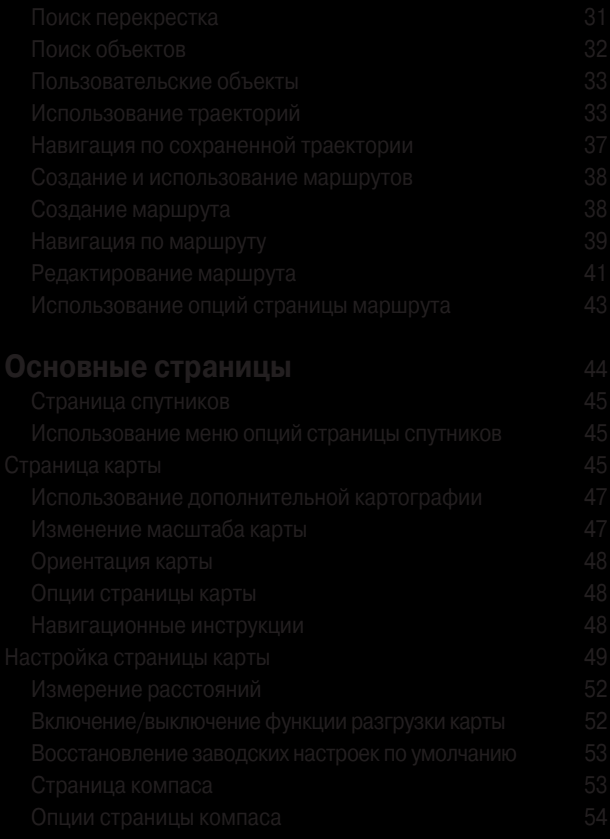

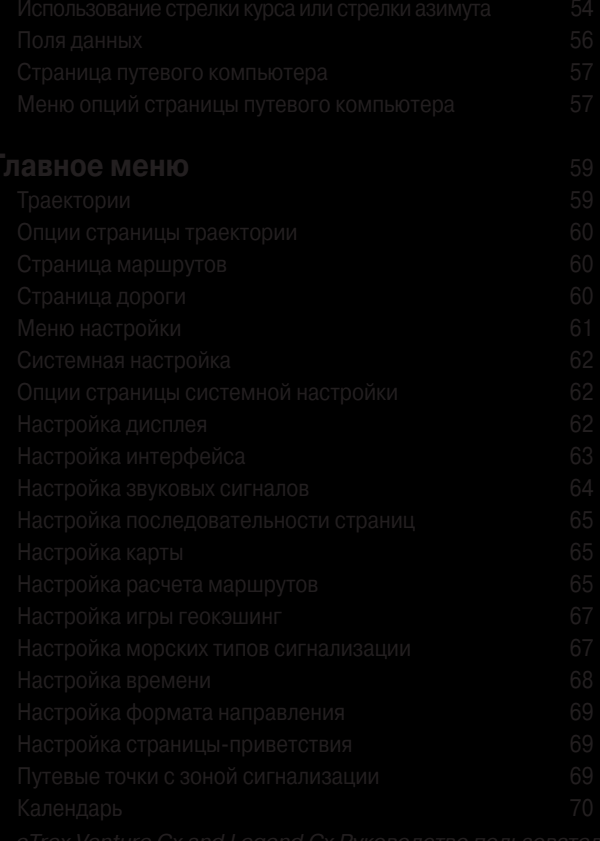

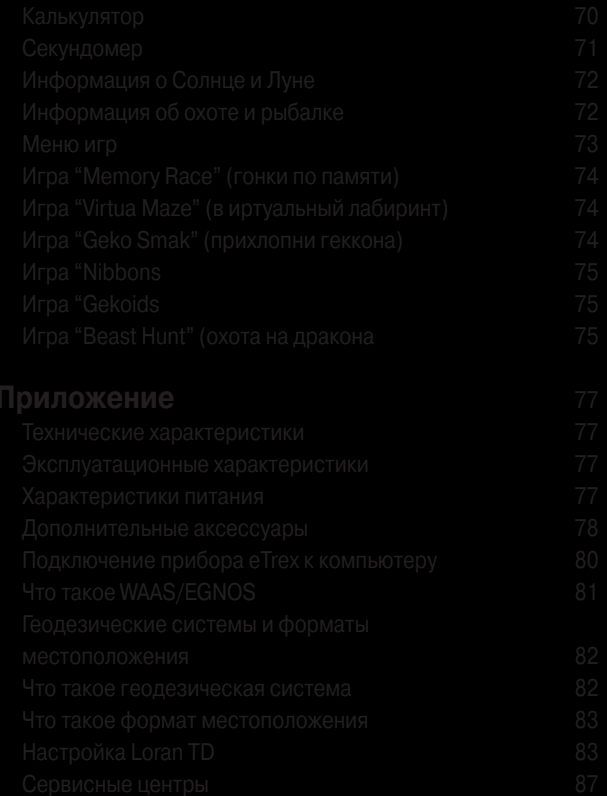

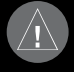

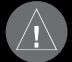

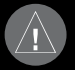

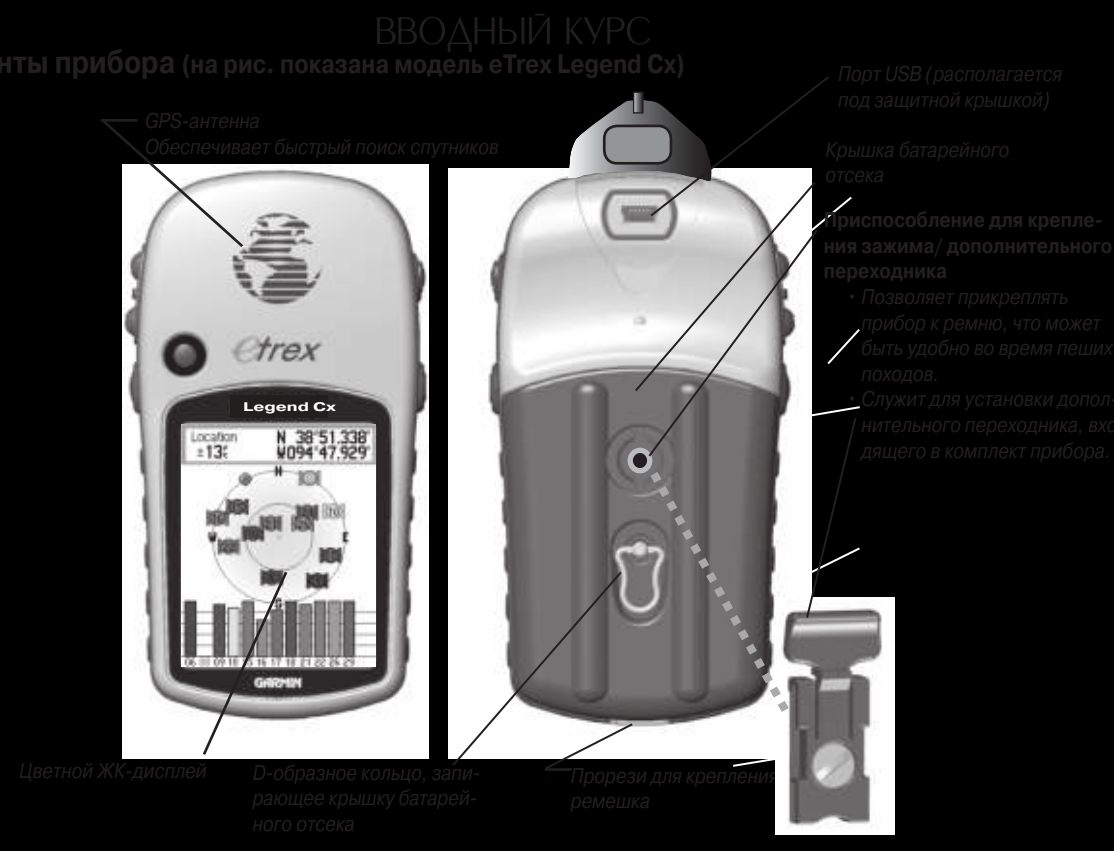

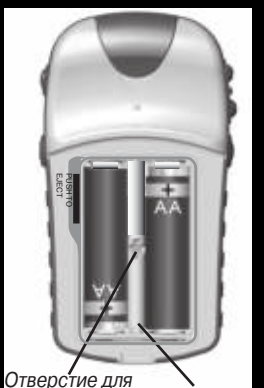

- 
- 
- 

- 
- 

поверхности прибора).

- 
- -

目

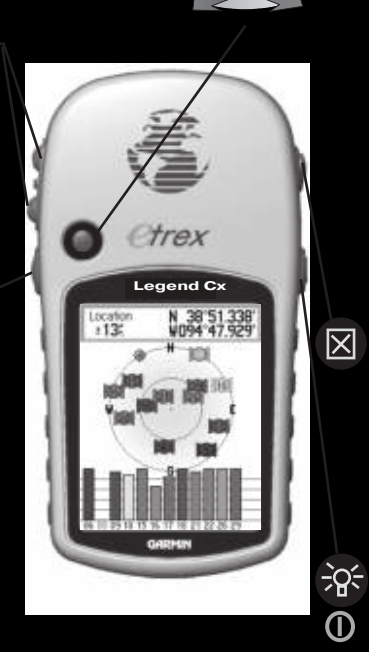

- 
- 
- 

- 
- 

- 
- 

- 
- 

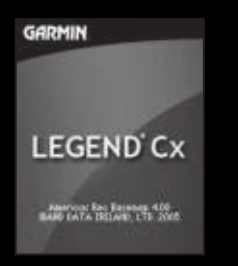

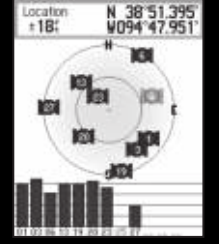

- 
- 
- 

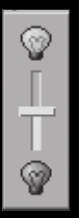

## **Инициализация GPS-приемника**

- 
- 

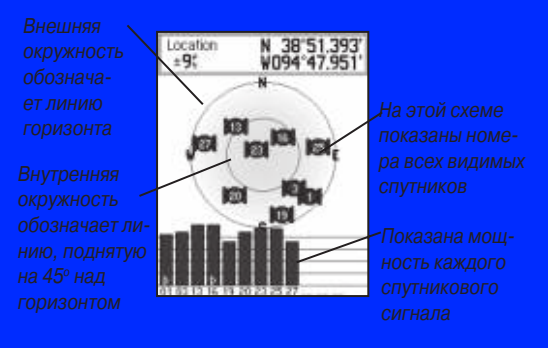

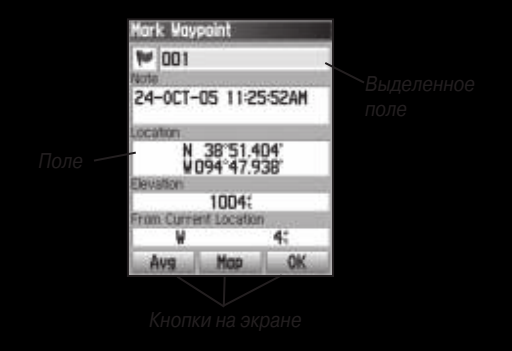

- 
- 

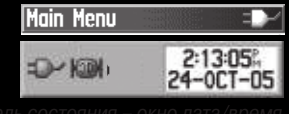

Пиктограмма в виде батарейки **ЛПП** показывает оставшийся электрической вилки

зуется пиктограмма (без надписи внутри) (идет поиск спутников или прием сигналов), пиктограмма "2D" [90] тограмма "3D" **[98]** (рассчитано местоположение с тремя

• Пиктограмма с обозначением будильника  $\blacksquare$  появляется

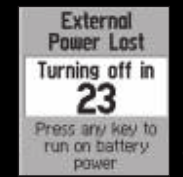

**Batteries Too Low** For Backlight ENTR

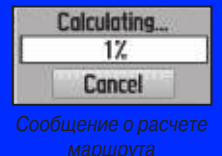

## Использование картографических баз

## Передача данных на карту памяти microSD

- 
- 
- 
- 

- 
- 

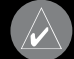

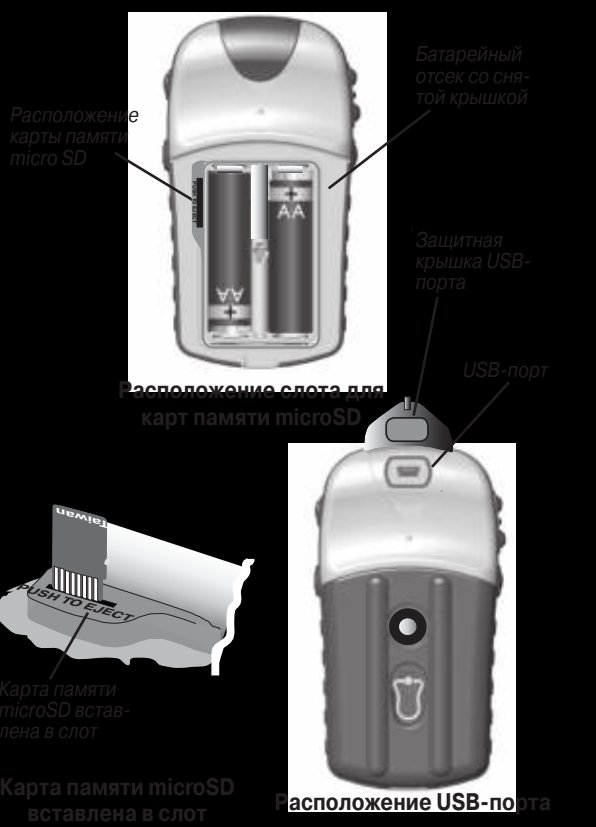

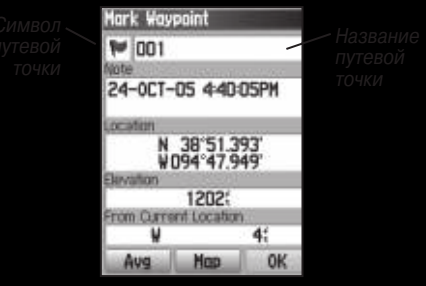

 $2<sup>t</sup>$ 

**OK** 

- 
- 
- 

## Snoll City **Mark Wavacint** Leaupod, KS **W** 002 24-0CT-05 451:07PM N 38'51.394' Floughing 11993 ron Current Location From Current Location.  $12.427$ **NV** NE Map Go To Aug **Hop Save**

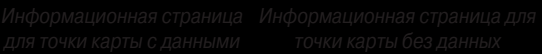

- 
- 
- 

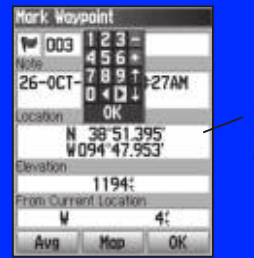

## **Редактирование путевых точек**

- 
- 
- 
- 
- 

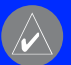

- 
- 
- 
- 
- 

- 
- 
- 
- 

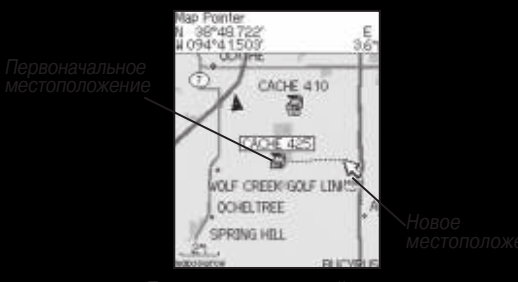

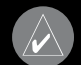

- 
- 
- 
- 
- 

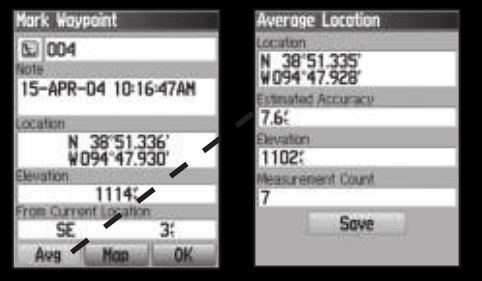

- 
- 
- 
- 
- 
- 

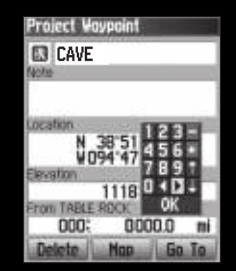

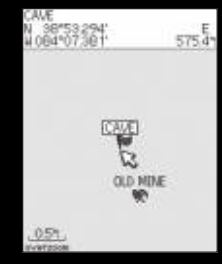

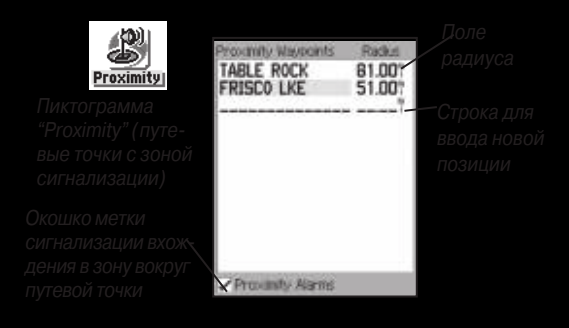

- 
- 
- 
- 
- 

- 
- 
- 

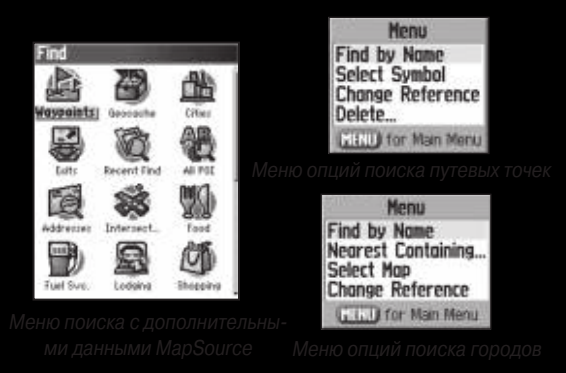

- 
- 
- 

- 
- 

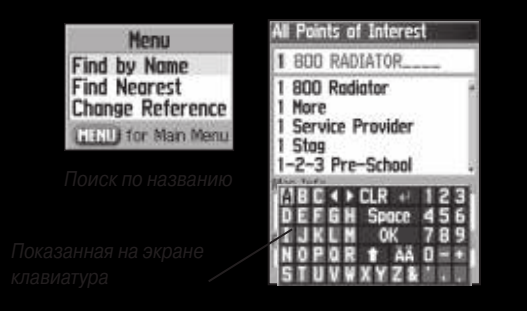

- 
- 

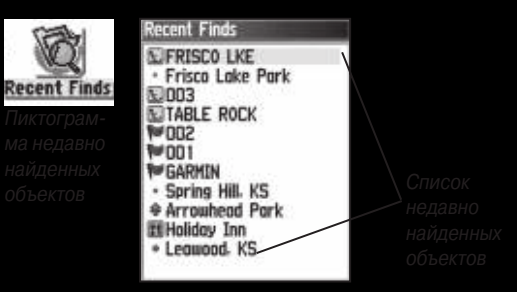

## **объекта поиска**

## **объекта поиска**

- 
- 
- 

- 
- 
- 

- 
- 
- 
- 
- 

- 
- 

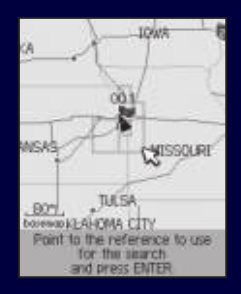

- 
- 

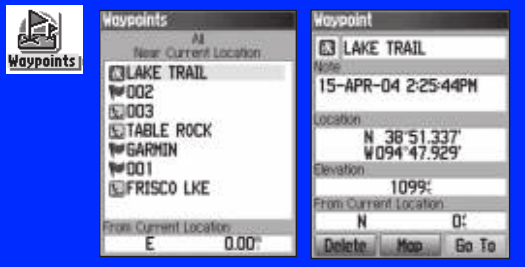

## **Поиск тайника (игра геокэшинг)**

- 
- 
- 
- 

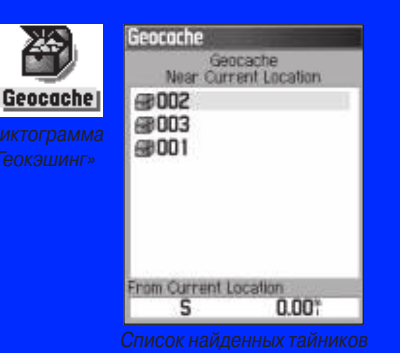

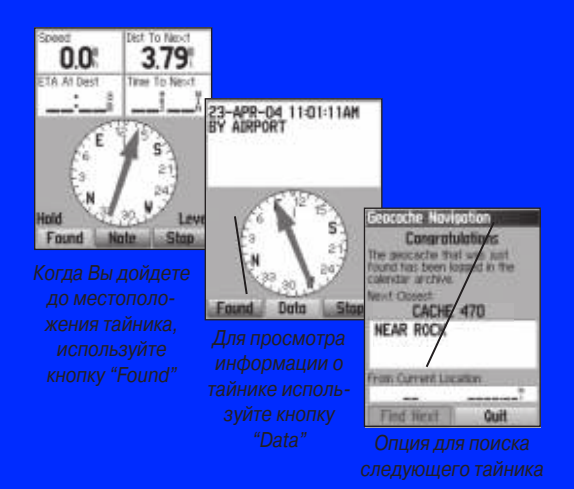

- 
- 

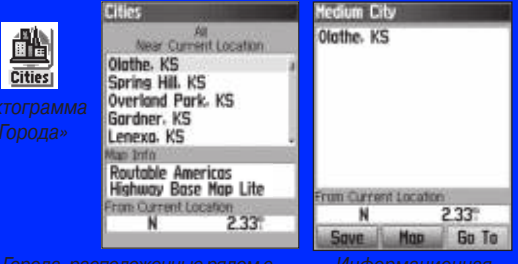

**Menu**, выберите какой-либо метод поиска и нажмите на

- 
- 
- 
- 

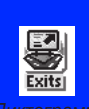

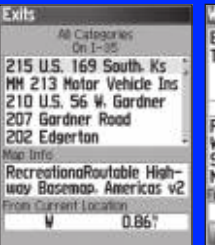

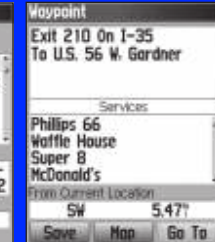

- 
- 

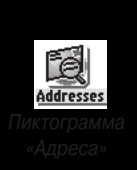

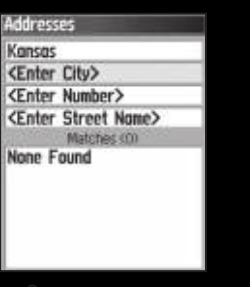

- 
- 
- 
- 

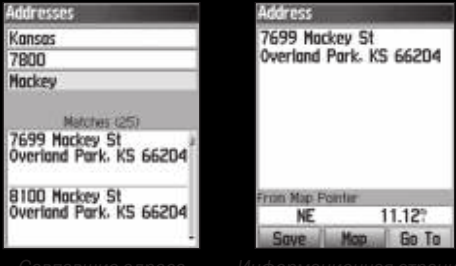

- 
- 

- 
- 4. Выделите поле <**Enter Street 1**> (введите название
- 
- 
- 

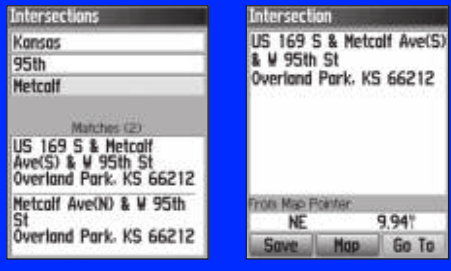

- 
- 
- 

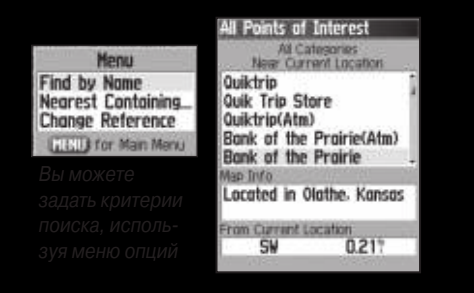

## **Пользовательские объекты**

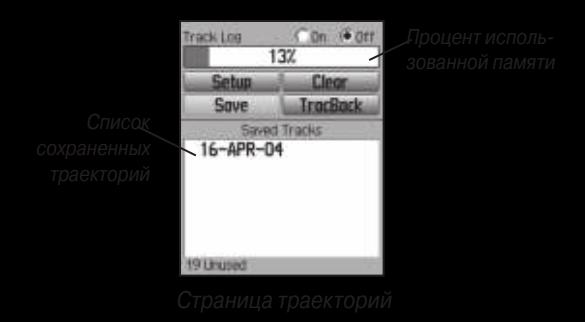

- 
- 

- 
- 
- 

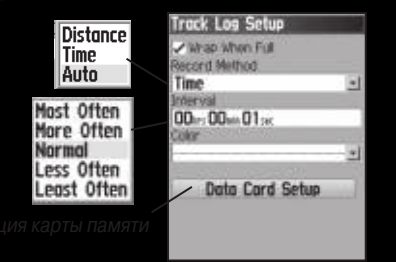

- 
- 
- 
- 

- 
- 
- 

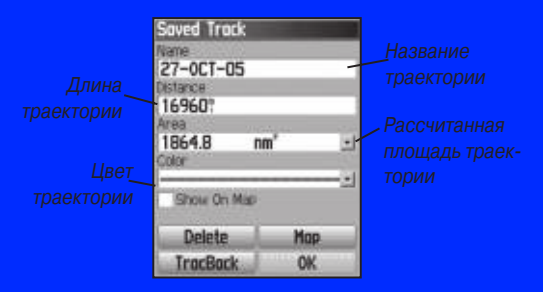

- 1. Дважды нажмите на кнопку **Menu** для вызова главного
- 

- 
- 
- 
- 
- 

- 
- 

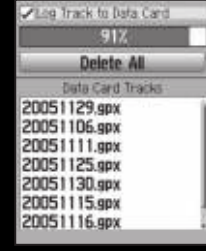

- 
- 

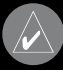

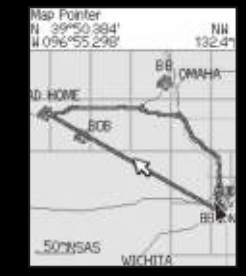

- 
- 
- 
-
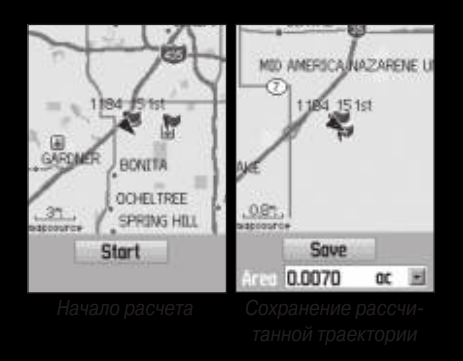

- 
- 
- 
- 

- 
- 

- 
- 
- 
- 

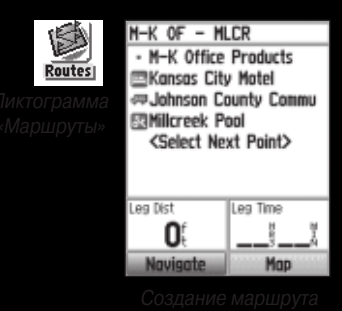

- 
- 
- 

- 
- 
- 

- 
- 
- 
- 

- 
- 

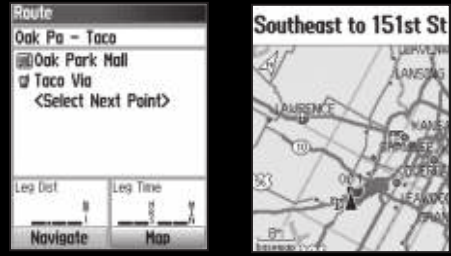

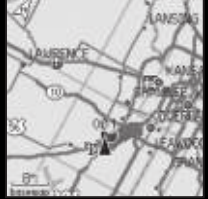

**TURKOVIN** 

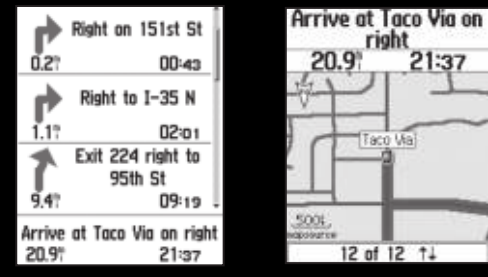

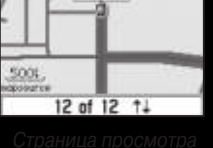

21:37

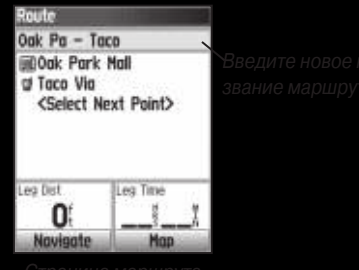

- 
- 
- 

- 
- 
- 

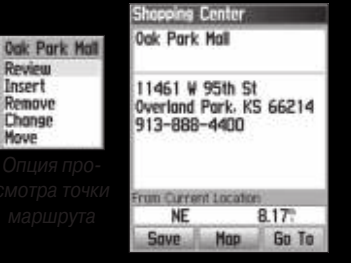

- 
- 
- 

- 
- 
- 
- 

- 
- 
- 
- 
- 
- 

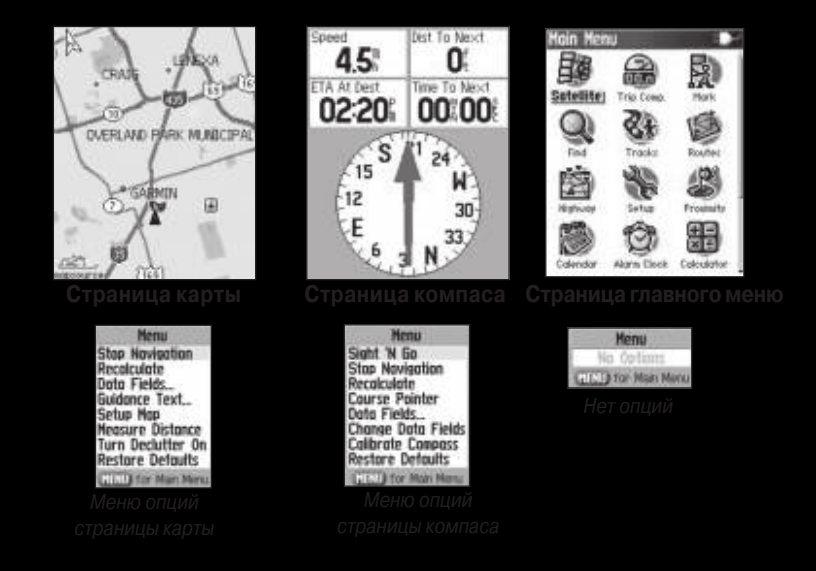

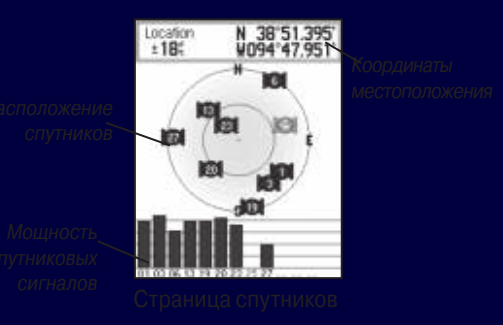

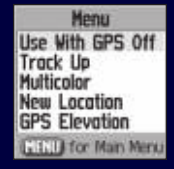

- 
- 
- 
- 
- 
- 
- 

- 
- 
- 

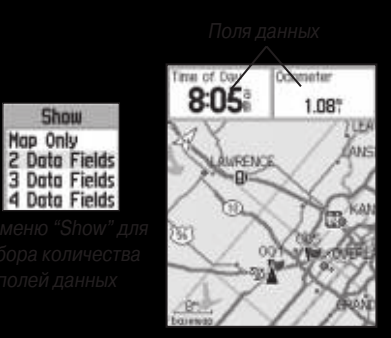

- 
- 
- 

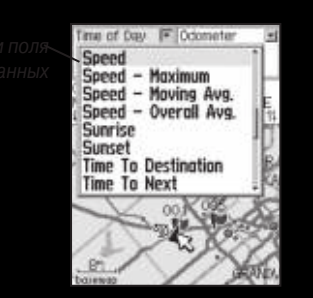

- 
- 

- 
- 
- 

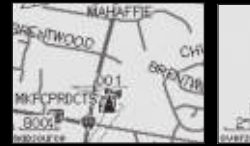

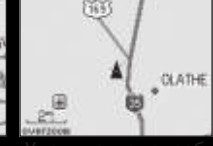

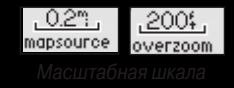

Menu **Stop Novigotion** Recolculate Data Fields Guidance Text... Setup Map **Measure Distance** Turn Declutter On **Restore Defaults** 

**British for Main Menu** 

### South to US 169

- 
- 
- 

## **Настройка страницы карты**

- 
- 
- 

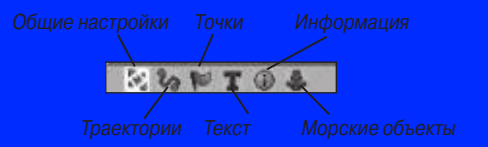

на кнопку **Menu**.

| Map Setup - General |                 |  |
|---------------------|-----------------|--|
|                     | $T$ $\oplus$    |  |
| Orientation         | <b>Track Up</b> |  |
| <b>Below</b>        | 1201            |  |
| Auto Zoom           | 0n              |  |
| Detail              | Normal          |  |
| Lock On Road        |                 |  |

• **Auto Zoom** – Автоматически настраивает значение масш-

| Map Setup – Tracks<br>89 T 8 |             |  |  |  |
|------------------------------|-------------|--|--|--|
|                              |             |  |  |  |
| Saved Tracks                 | <b>AUTO</b> |  |  |  |
| Track Log                    | AUTO        |  |  |  |
| <b>Track Points</b>          | 3000        |  |  |  |
| Go To Line                   | Bearing     |  |  |  |

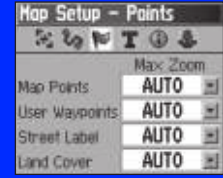

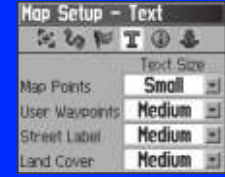

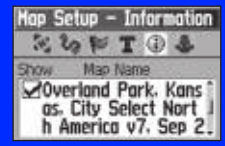

| Marine<br>Map Setup – |      |  |  |
|-----------------------|------|--|--|
|                       |      |  |  |
| <b>Marine Colors</b>  | Off  |  |  |
| Spot Soundmas         | 0n   |  |  |
| Light Sectors         | Auto |  |  |
| Symbol Set            | Auto |  |  |

• **Marine Colors** – Позволяет включить или отключить цветной

## **Измерение расстояний**

- 
- 
- 
- 
- 

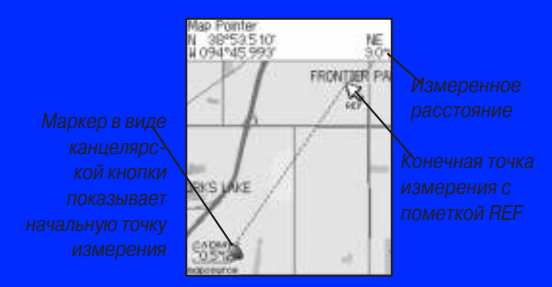

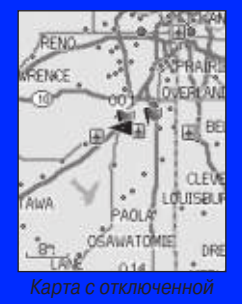

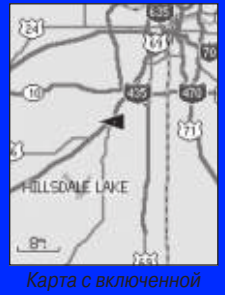

- -
	-

**Speed** 

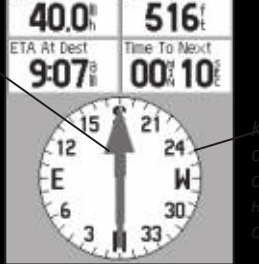

Dist To Next

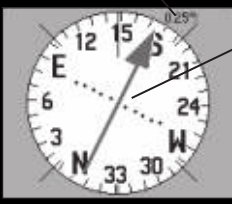

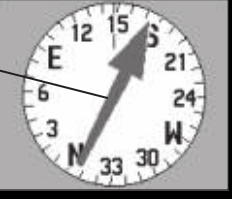

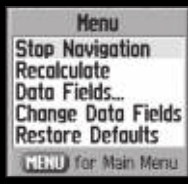

- 
- 
- 
- 
- 
- 

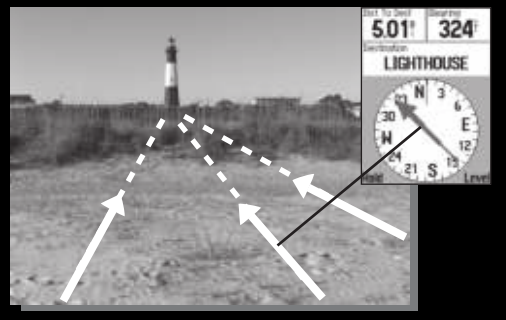

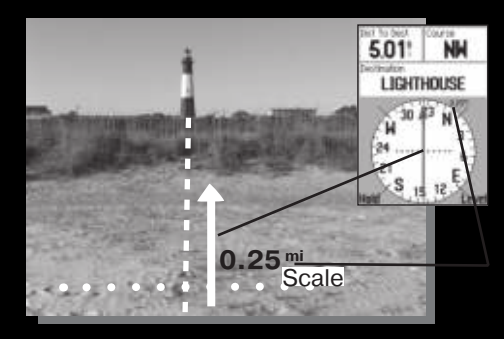

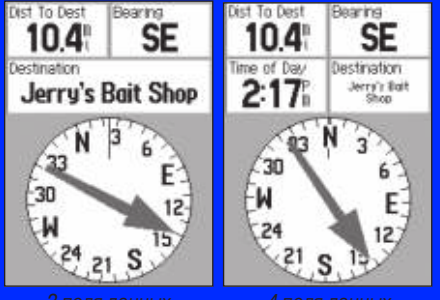

- 
- 
- 

- 
- 
- 
- 
- 
- 

- 
- 

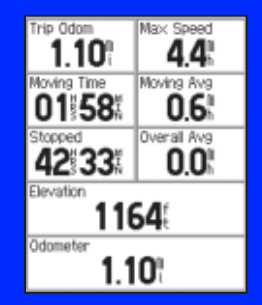

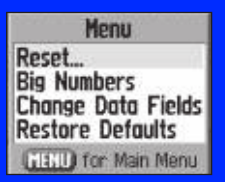

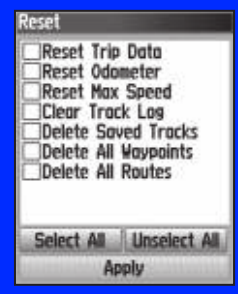

• **Big Numbers** (крупный шрифт) – позволяет выбрать

• **Change Data Fields** (изменить поля данных) – служит

• **Restore Defaults** (восстановить настройки по умол-

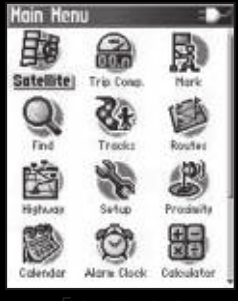

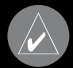

- 
- 
- 

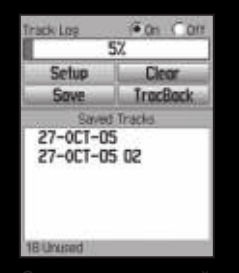

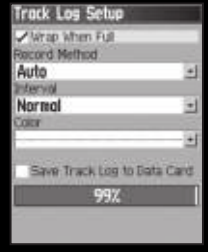

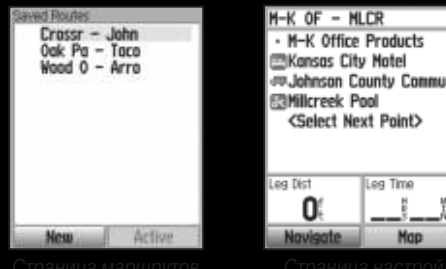

<Select Next Point> Leg Time Moo

- 
- 

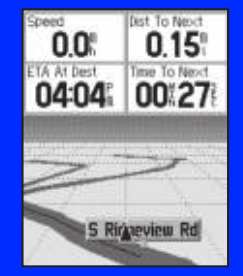

### **Меню настройки**

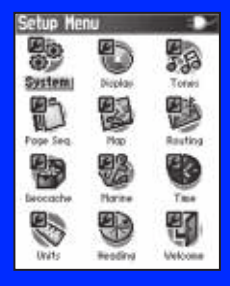

- 
- 

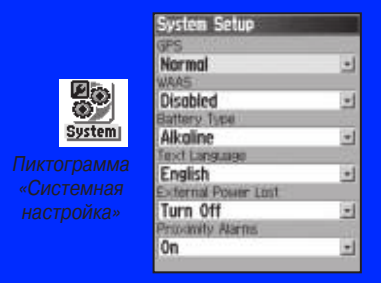

## **Опции страницы системной настройки**

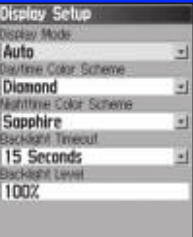

**USB Moss Storoge** 

**Interface Setup ISB GSARMIN Data Format)** Connected

- 
- 

- 
- 
- 

4. Дважды щелкните **My Computer** (мой компьютер) на рабо-

- 1. Дважды щелкните **My Computer** (мой компьютер) на
- 
- 

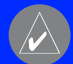

- 
- 
- 
- 

- 
- 

### **Page Sequence Setup Noo Active Route** Compass **Altimeter Main Menu** (Add Page)

### Clear All Include All

- 
- 

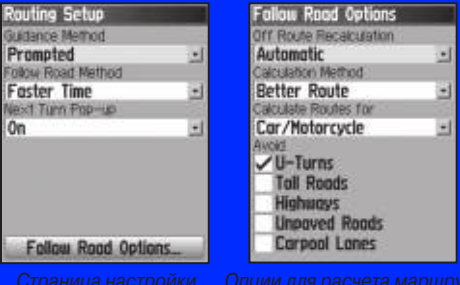

• **Next Turn Pop-Up** – служит для включения (On) или выключе-

• **Calculation Method** – позволяет определить, каким образом

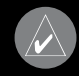

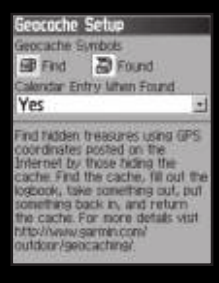

Marine Setup Anchor Drag Alarm  $00$ Off Course Alarm 0.317 Speed Filter Auto

 $\frac{1}{2}$ 

• **Anchor Drag Alarm** (сигнализация дрейфа от места стоянки)

## **Настройка времени**

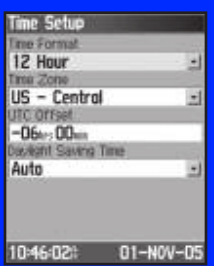

- 
- 
- 
- 

• **Map Datum** (геодезическая система) – служит для выбора

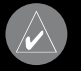

- 
- 
- 

- 
- 
- 
- 
- 
- 
- 

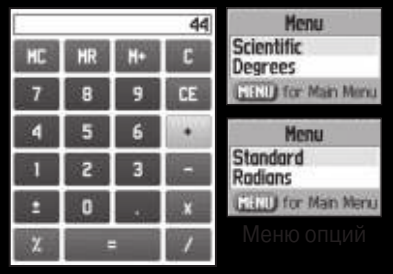

- 
- 
- 

- 
- 

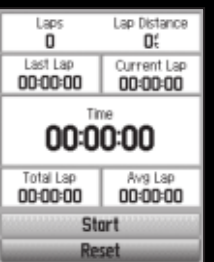

- 
- 

## **Информация о Солнце и Луне**

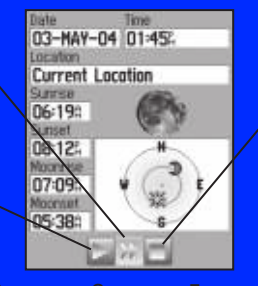

- 
- 
- 

# **Информация об охоте и рыбалке**

- 
-
- 
- 

- 
- 
- 

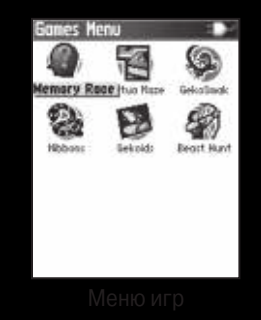

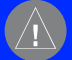

## **Игра «Memory Race» (гонки по памяти)**

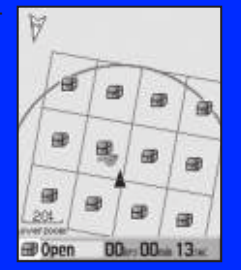

- 
- 

### **Игра «Virtua Maze» (виртуальный лабиринт)**

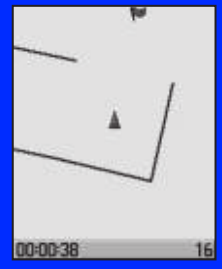

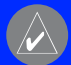

# **Игра «Geko Smak» (прихлопни геккона)**

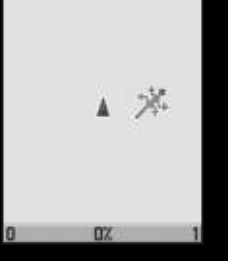

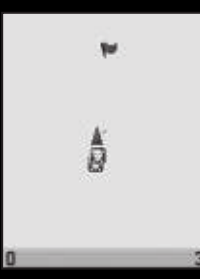

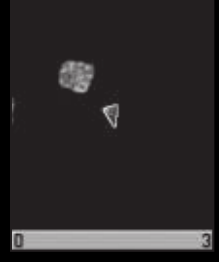

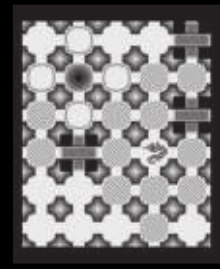

- 
- 
- 
- 

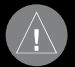

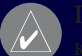

- 
- 

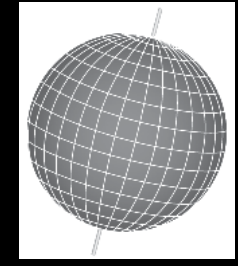

### Что такое формат местоположения?

- 
- 
- 
- 
- 
- 
- 

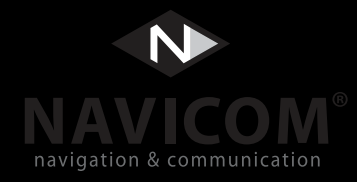

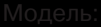

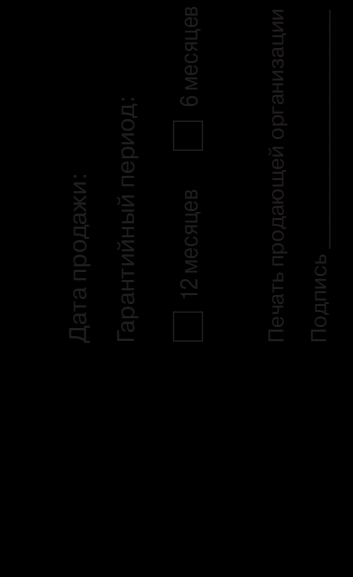

- 
- -
	-
	-

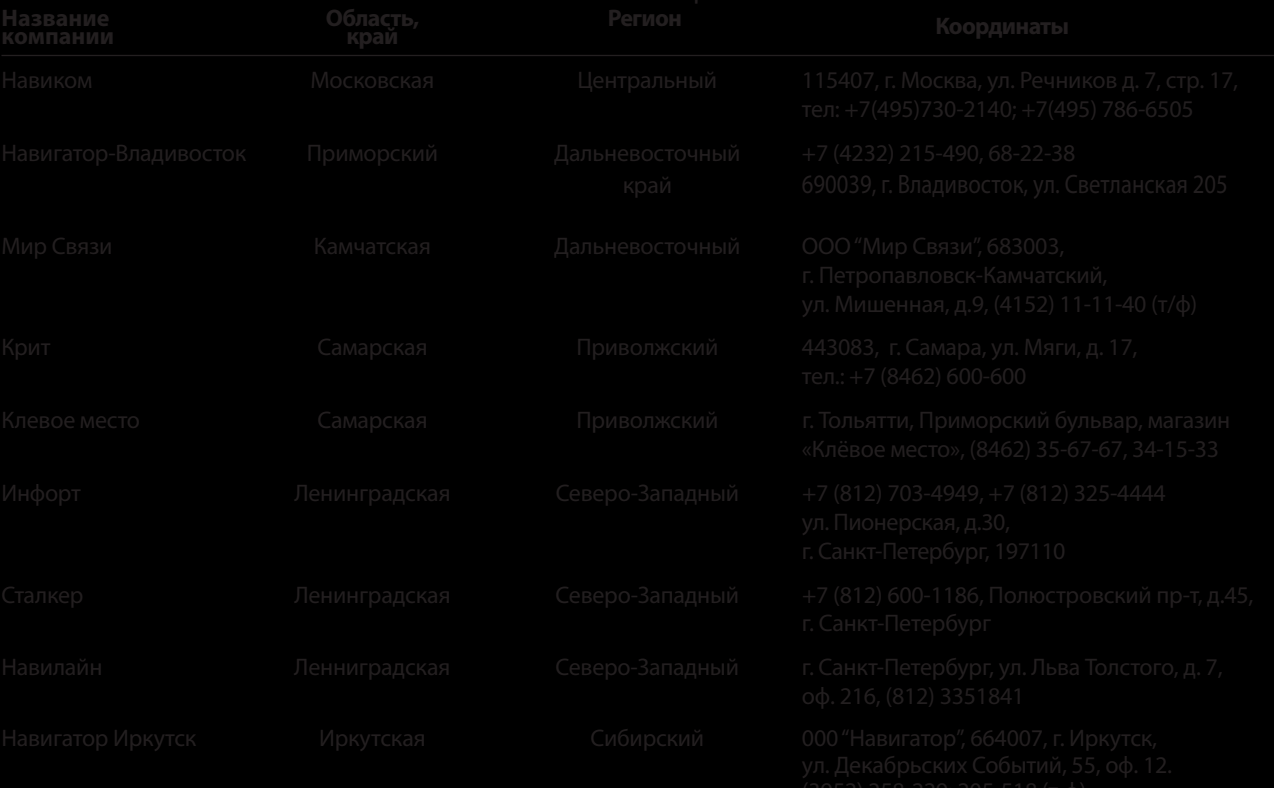

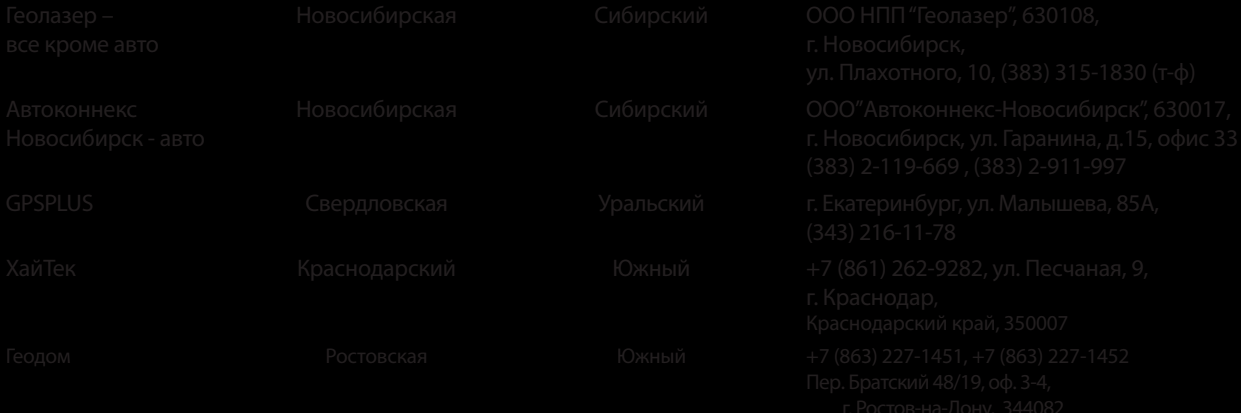